# Network Management Configuration **Commands**

I

# **Table of Contents**

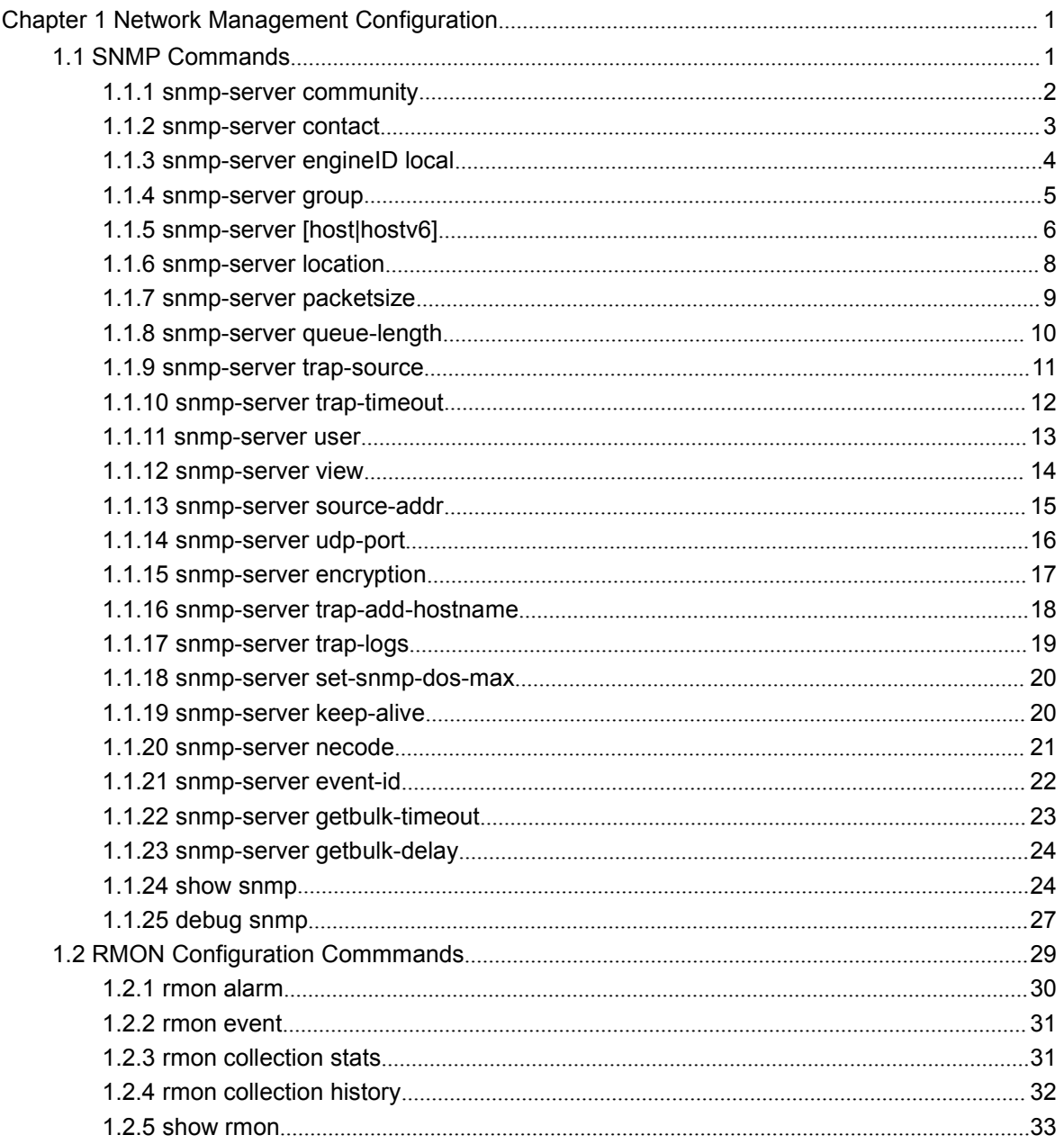

## <span id="page-2-1"></span><span id="page-2-0"></span>**Chapter 1 Network Management Configuration**

## 1.1 SNMP Commands

SNMP commands are listed below:

- snmp-server community
- snmp-server contact
- [snmp-server](#page-16-0) engine ID local
- [snmp-server](#page-16-0) group
- snmp-server host/hostv6
- snmp-server location
- snmp-server packet size
- snmp-server queue-length
- snmp-server trap-source
- snmp-server trap-timeout
- [snmp-server](#page-14-1) user
- snmp-server view
- snmp-server source-addr
- snmp-sever udp-port
- snmp-server encryption
- Snmp-server trap-add-hostname
- [snmp-server](#page-14-1) trap-logs
- snmp-server set-snmp-dos-max
- snmp-server keep-alive
- snmp-server necode
- snmp-server event-id
- snmp-server getbulk-timeout
- snmp-server getbulk-delay
- <span id="page-3-0"></span>show snmp
- debug snmp

### 1.1.1 snmp-server community

### Syntax

To set the community access string of the accessible SNMP protocol, run **snmp-server community** in global configuration mode. To delete the specified community character string, run the no form of this command.

**snmp-server community [0|7]** *string* [**view** *view-name*] [**ro | rw**] [*word*]

**no snmp-server community** *string*

#### **no snmp-server community**

### **Parameters**

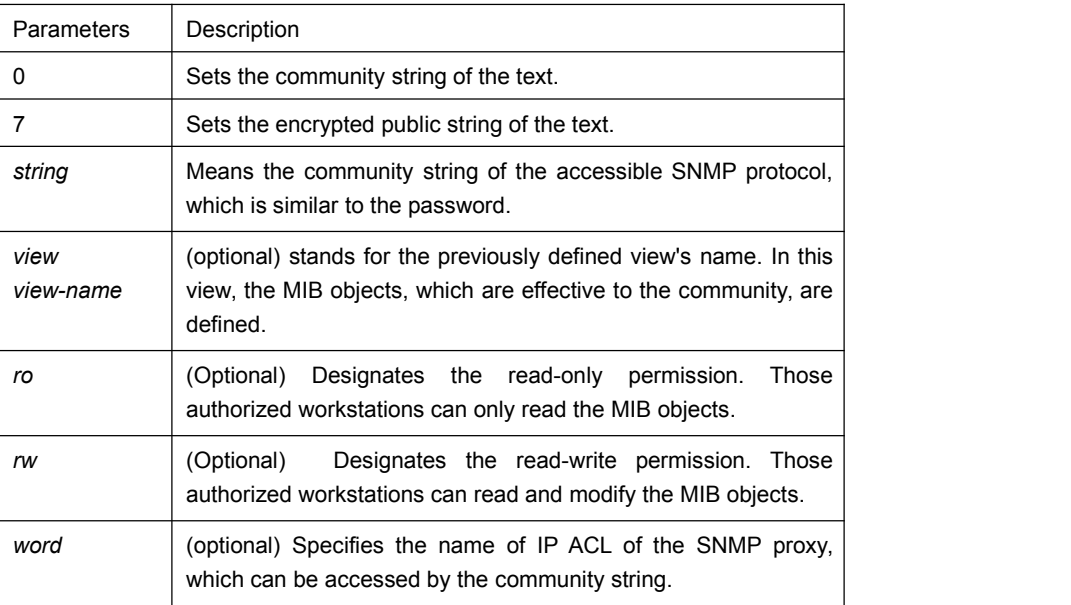

#### Default Value

By default, the SNMP community string allows the read-only permission to all objects.

### Command Mode

Global configuration mode

#### Usage Guidelines

The following command shows how to delete a designated community.

#### <span id="page-4-0"></span>**no snmp-server community** *string*

The following command shows how to delete all communities.

#### **no snmp-server community**

#### Example

The following example shows how to distribute the "comaccess" string to SNMP, allow the read-only access and designate IP ACL to use the community string.

#### **snmp-server community comaccess ro allowed**

The following example shows how to distribute the "mgr" string to SNMP, allow to read and write the objects in the Restricted view

#### **snmp-server community mgr view restricted rw**

The following example shows how to delete the "comaccess" community.

**no snmp-server community comaccess**

#### Related Command

#### **access-list**

#### **snmp-server view**

### 1.1.2 snmp-server contact

#### **Syntax**

To set the information about the contact person in a management node, run snmp-server contact text. To delete the contact information, use the no form of this command.

#### **snmp-server contact** *text*

#### **no snmp-server contact**

#### Parameters

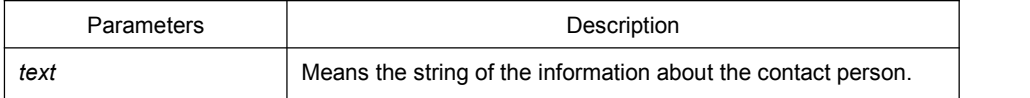

#### Default Value

The information about contact person is not set.

### <span id="page-5-0"></span>Command Mode

Global configuration mode

### Usage Guidelines

It corresponds to the sysContact of the MIB variable in the System group.

### Example

The following example shows the information about the contact person in a node.

snmp-server contact Dial\_System\_Operator\_at\_beeper\_#\_27345

### 1.1.3 snmp-server engineID local

### Syntax

To configure the local agent SNMP engine ID, run the following command in the global configuration mode. To return to the default setting, use the no form of this command.

#### **snmp-server engineID local** *engineID*

#### **no snmp-serverr engineID local** *engineID*

### **Parameters**

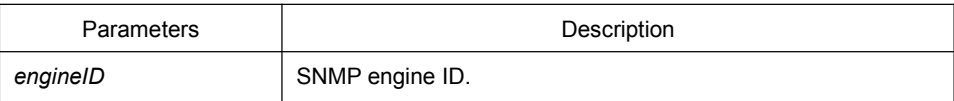

#### Default Value

SNMP engine ID is not set.

#### Command Mode

Global configuration mode

#### Usage Guidelines

The command is used to configure the SNMP engine ID of the local agent.

### Example

snmp-server engineID local 80000cf80300e00f3f56e3

### <span id="page-6-0"></span>1.1.4 snmp-server group

### Syntax

To create or update a snmp-server group in global configuration mode, run the following first command; to cancel this SNMP group, run the following second command. Format of the command is as follows:

**snmp-server group** [*groupname* { **v3 [auth | noauth | priv**]}][**read** readview][**write** writeview] [**notify** notifyview] [**access** access-list]

### **Parameters**

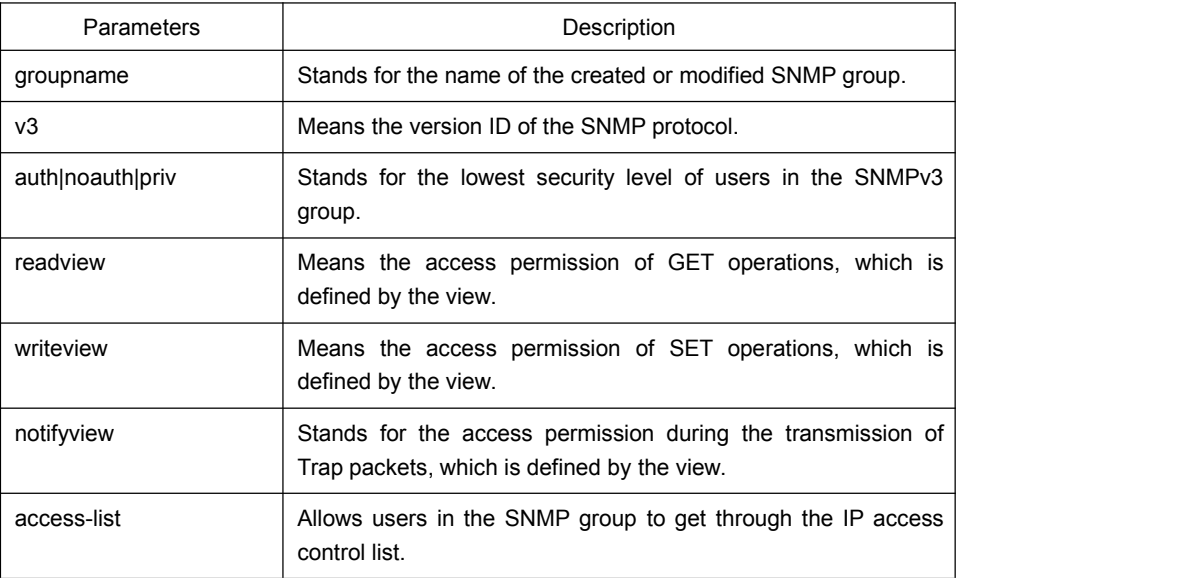

### Default value

The readview allows all leaves of the Internet sub-tree to be accessed.

### Command mode:

Global configuration mode

### Usage Guidelines

The SNMP group is used to designate the access permission of the users in this group.

### Example

In the following example, an SNMP group is set and named as setter, the version ID of the SNMP protocol is 3, the security level is authentication and encryption, and the view that is accessed by the set operation is v-write.

<span id="page-7-0"></span>snmp-server group setter v3 priv write v-write

Related Command

snmp-server view

snmp-server user

### 1.1.5 snmp-server [host|hostv6]

### Syntax

To specify the receiver of SNMP trap operation, run the first of the following commands in global configuration mode. To cancel this designated host, run the following second command.

**snmp-server host|hostv6** *host* **[udp-port** *port-num***] [permit|deny** *event-id***]{{version [v1 | v2c | v3]} | {[informs | traps] | [auth |noauth]}}** *community-string/user* **[authentication | configure| snmp]**

**no snmp-server host** *host community-string*

### **Parameters**

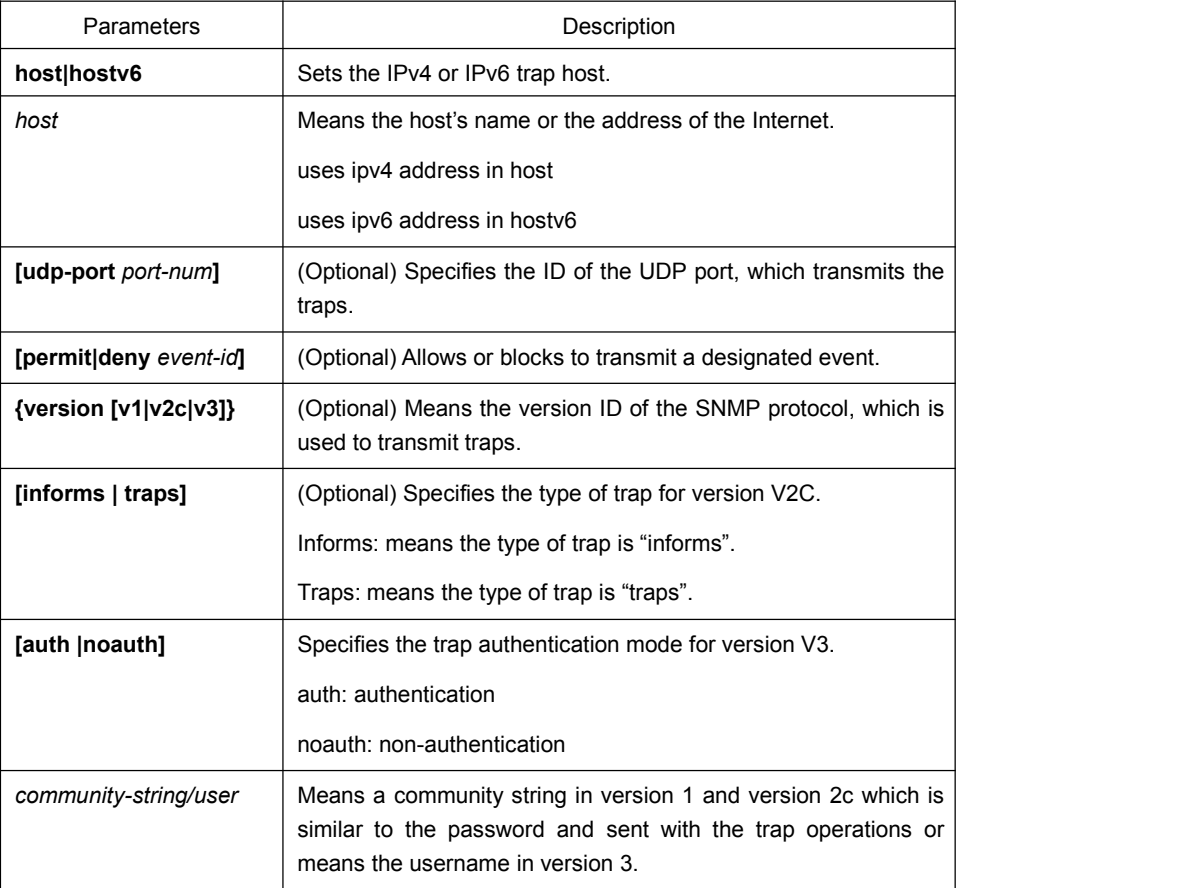

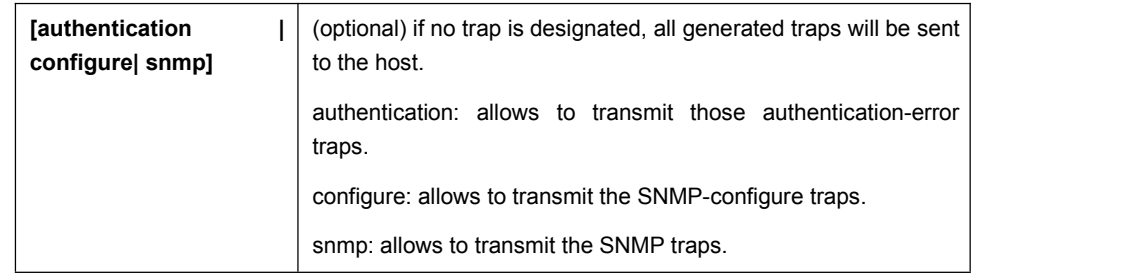

#### Default Value

This command is invalid in default settings. That is to say, no trap will be sent by default. If no command with any key word is entered, all traps with v1 standard are not sent by default.

#### Command Mode

Global configuration mode

#### Usage Guidelines

If this command is not entered, the traps will not be sent. In order to enable a switch to send the SNMP traps.

you must run snmp-server host. If the keyword "trap-type" is not contained in this command, all kinds of traps of this host will be activated. If the keyword "trap-type" is contained in this command, all trap types related with this keyword are activated. You can specify multiple trap types in this command for each host.

If you designate multiple snmp-server host commands on the same host, the SNMP trap messages that are sent to the host will be decided by the community string and the trap type filtration in this command. (Only one trap type can be configured for a same host and a same community string).

The availability of the trap-type option depends on the switch type and the attributes of routing software, which is supported by this switch.

#### Example

The following example shows how to transmit the RFC1157-defined SNMP traps to host 10.20.30.40. The community string is defined as comaccess.

snmp-server host 10.20.30.40 comaccess snmp

The following example shows that the switch uses the public community string to send all types of traps to host 10.20.30.40.

snmp-server host 10.20.30.40 public

The following example shows that only the authentication traps are effective and can be sent to host bob.

snmp-server host bob public authentication

### <span id="page-9-0"></span>Related Command

**snmp-server queue-length**

**snmp-server trap-source**

**snmp-server trap-timeout**

**snmp-server event-id**

**snmp-server user**

### 1.1.6 snmp-server location

#### Syntax

To set the location string of a node, run the first one of the following two commands in global configuration mode. To cancel this designated host, run the following second command.

#### **snmp-server location** *text*

#### **no snmp-server location**

#### Parameters

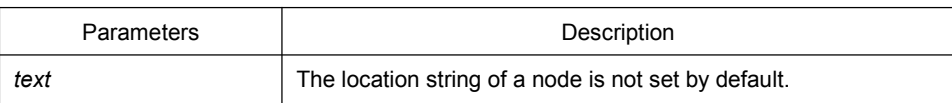

### Default Value

The location string of a node is not set by default.

#### Command Mode

Global configuration mode

#### Usage Guidelines

It corresponds to the sysLocation of the MIB variable in the System group.

#### Example

The following example shows how to define the actual location of a switch.snmp-server location Building 3/Room 214

### <span id="page-10-0"></span>Related Command

#### **snmp-server contact**

### 1.1.7 snmp-server packetsize

#### Syntax

To define the maximum size of the SNMP packet when the SNMP server receives requests or responds, run the following first command in global configuration mode.

**snmp-server packetsize** *byte-count*

#### **no snmp-server packetsize**

#### **Parameters**

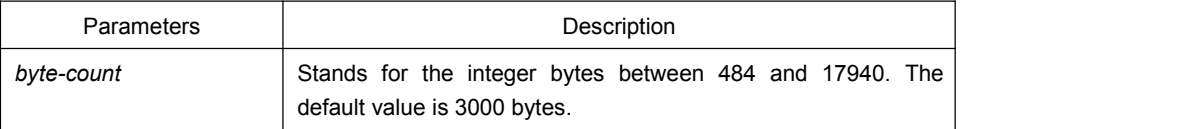

### Default Value

3000 bytes

#### Command Mode

Global configuration mode

### Usage Guidelines

It corresponds to the sysLocation of the MIB variable in the System group.

### Example

The following example shows how to set up a filter to filter those packets whose maximum length is 1024 bytes.

#### **snmp-server packetsize** 1024

### Related Command

#### **snmp-server queue-length**

### <span id="page-11-0"></span>1.1.8 snmp-server queue-length

### Syntax

To set the queue length for each trap host, run the following first command in global configuration mode.

**snmp-server queue-length** *length*

#### **no snmp-server queue-length**

### **Parameters**

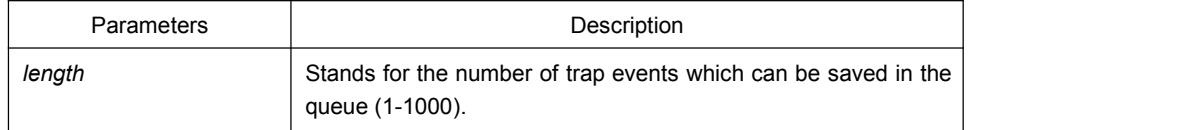

### Default Value

#### 10 trap events.

### Command Mode

Global configuration mode

#### Usage Guidelines

This command is used to set the queue length for each trap host. Once the trap messages are successfully transmitted, the switch will empty the queue.

#### Example

The following example shows how to set up a message queue which can capture four events.

snmp-server queue-length 4

#### Related Command

#### **snmp-server packetsize**

### <span id="page-12-0"></span>1.1.9 snmp-server trap-source

### Syntax

To designate an interface to be the source address of all traps, run the following first command in global configuration mode. To cancel this interface, run the following second command.

#### **snmp-server trap-source** *interface*

#### **no snmp-server trap-source**

#### Parameters

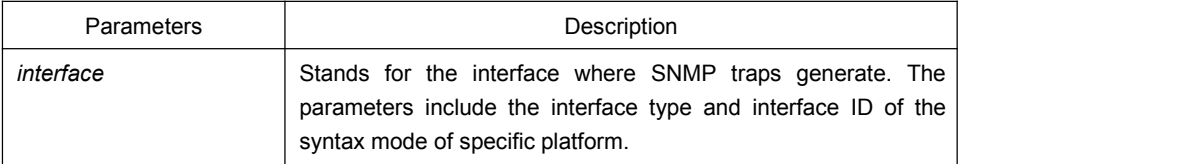

#### Default Value

The interface is not designated.

#### Command Mode

Global configuration mode

#### Usage Guidelines

When the SNMP server sends out a SNMP trap on whichever interface, the SNMP trap shall carry a trap address. If you want to use the trap address for tracking, you can use this command.

#### Example

The following example shows how to designate interface vlan1 as the source address of all traps.

snmp-server trap-source vlan1

#### Related Command

#### **snmp-server queue-length**

#### **snmp-server host**

### 1.1.10 snmp-server trap-timeout

### <span id="page-13-0"></span>Syntax

To set the timeout value of retransmitting traps, run the following first command in global configuration mode. To return to the default setting, use the no form of this command.

#### **snmp-server trap-timeout** *seconds*

#### **no snmp-server trap-timeout**

#### Parameters

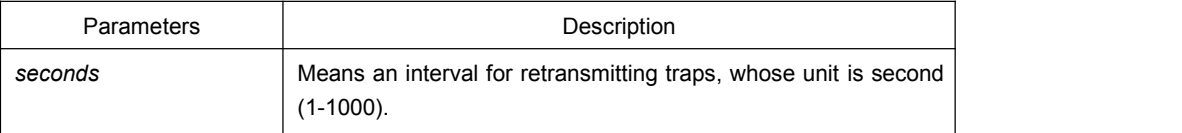

#### Default Value

30 seconds

#### Command Mode

Global configuration mode

#### Usage Guidelines

Before switch software tries to send traps, it is used to look for the route of destination address. If no routes exists, traps will be saved in the retransmission queue. The server trap-timeout command decides the retransmission interval.

#### Example

The following example shows how to set the retransmission interval to 20 seconds:

#### **snmp-server trap-timeout 20**

### Related Command

**snmp-server host**

**snmp-server queue-length**

### 1.1.11 snmp-server user

### <span id="page-14-0"></span>Syntax

<span id="page-14-1"></span>To create or update an**snmp-server user** in global configuration mode, run the following first command; to cancel this SNMP user, run the following second command. If the remote parameter is designated, a remote user will be configured; when a remote user is configured, the SNMP engine ID that corresponds to the IP address of this management station must exist. Format of the command is as follows:

**snmp-server user** *username groupname* **{ v3 [ encrypted | auth ] [ md5 | sha ]** *auth-password* **}**

### Parameters

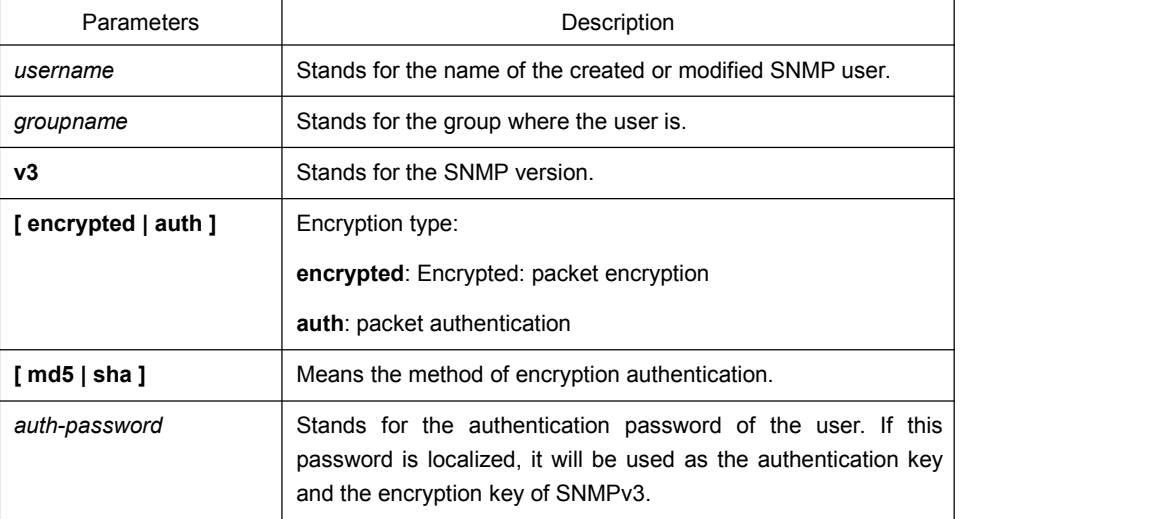

### Default Value

None

#### Command Mode

Global configuration mode

#### Usage Guidelines

This command is used to set the username and the password.

### Example

In the following example, an SNMP user is created, whose name is set-user and which belongs to setter, the version of the SNMP protocol is version 3, the security levelis <span id="page-15-0"></span>authentication and encryption, the password is 12345678, and MD5 is used as the harsh algorithm.

snmp-server user set-user setter v3 encrypted auth md5 12345678

### Related Command

snmp-server view

snmp-server group

### 1.1.12 snmp-server view

### Syntax

To create or update a MIB view, run the first one of the following two commands in global configuration mode. To cancel a view in the SNMP server, run the second one of the following two commands.

**snmp-server view** *view-name oid-tree* {**included |excluded**}

**no snmp-server view** *view-name*

#### **Parameters**

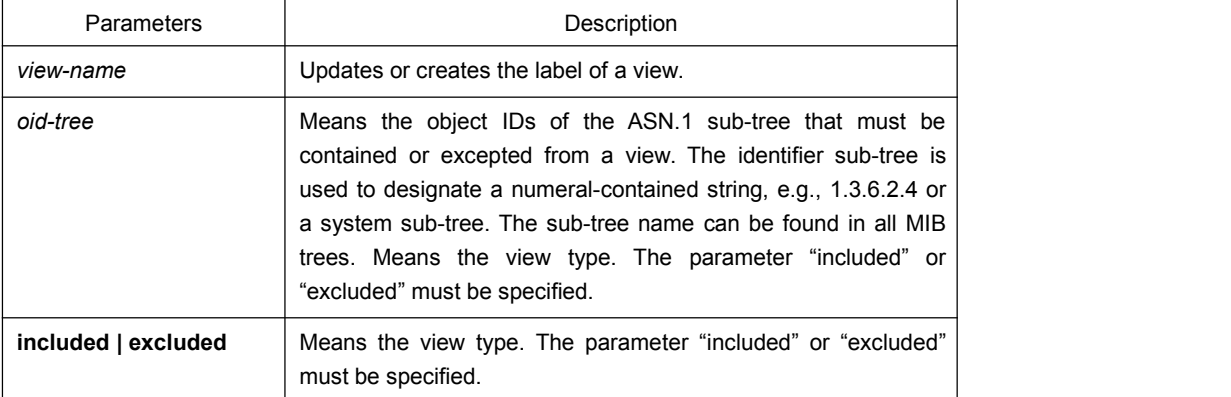

#### Default Value

None

### Command Mode

Global configuration mode

#### Usage Guidelines

<span id="page-16-0"></span>If other SNMP commands need a view as a parameter, you can use this command to create a view. By default, you need not define the view and you can see all the views, equivalent to Cisco-predefined everything views. The command is used to define the object the view sees.

#### Example

The following example shows how to create the views of all objects in the MIB-II sub-tree.

snmp-server view mib2 mib-2 included

The following example shows how to create the views of all objects, including those objects in the system group.

snmp-server view phred system included

The following example shows how to create the views of all objects that includes the objects in the system groups but excludes the objects in system7(sysServices.7) and interface 1.

snmp-server view agon system included

snmp-server view agon system.7 excluded

#### Related Command

#### **snmp-server community**

### 1.1.13 snmp-server source-addr

#### Syntax

To specify a source address for answering all SNMP requests, run the second one of the following two commands in global configuration mode. To cancel this interface, run the following second command.

**snmp-server source-addr** *a.b.c.d*

#### **no snmp-server source-addr**

#### Parameters

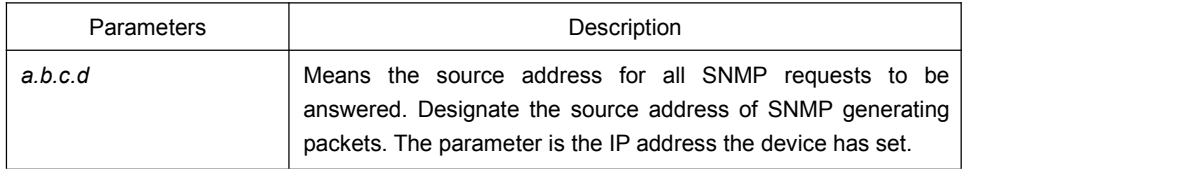

### Default Value

<span id="page-17-0"></span>The default source address is the nearest routing address.

### Command Mode

Global configuration mode

#### Usage Guidelines

When the SNMP server transmits an SNMP request, you can run this command to designate a special source address.

#### Example

The following example shows how to designate the IP address "1.2.3.4" of the designated interface as the source address of all SNMP packets.

snmp-server source-addr 1.2.3.4

### Related Command

None

### 1.1.14 snmp-server udp-port

#### Syntax

To specify the port number for the SNMP agent to receive packets, run the following first command in global configuration mode.

#### **snmp-server udp-port** *portnum*

#### **no snmp-server udp-port**

#### **Parameters**

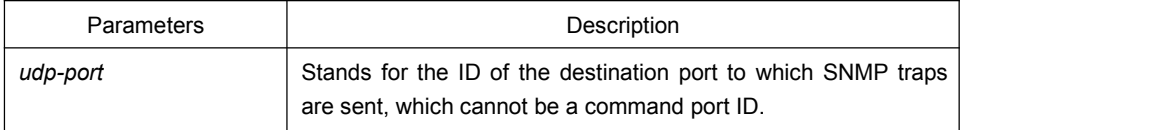

### Default Value

It is the listening port of SNMP agent by default, that is, port 162.

### Command Mode

<span id="page-18-0"></span>Global configuration mode

### Usage Guidelines

The SNMP agent will listen to this port when SNMP server transmits SNMP packets.

### Example

The following example shows how to specify the listening port of SNMP agent to port 1234.

snmp-server udp-port 1234

### Related Command

None

### 1.1.15 snmp-server encryption

### Syntax

To display the configured SNMP community, the SHA encryption password and the MD5 encryption password, run snmp-server encryption in global mode. This command is a once-for-all command, which cannot be saved or canceled by its negative form. Format of the command is as follows:

#### **snmp-server encryption**

### Parameters

None

#### Default Value

The default settings is to display the SNMP community, the SHA encryption password and the MD5 encryption password in plain text.

### Command Mode

Global configuration mode

### Usage Guidelines

<span id="page-19-0"></span>This command is used to display the SNMP community, the SHA encryption password and the MD5 encryption password in plain text. In this way, the security of the password is guaranteed.

### Example

The following example shows how to show in the plain text the SNMP community, the SHA encryption password and the MD5 encryption password, which are set for host 90.0.0.3.

snmp-server encryption

### Related Command

#### **snmp-server community**

**snmp-server user**

### 1.1.16 snmp-server trap-add-hostname

#### Syntax

To add the host name to the binding variable when SNMP sends traps, run the first one of the following two commands.

#### **snmp-server trap-add-hostname**

#### **no snmp-server trap-add-hostname**

### Parameters

None

#### Default Value

The hostname is not added to the binding variable list when traps are being transmitted.

### Command Mode

Global configuration mode

#### Usage Guidelines

<span id="page-20-0"></span>This command is a great help in some cases when the NMS needs to locate which host sends these traps.

#### Example

The following example shows how to enable the trap-to-hostname binding function.

Router\_config# snmp-server trap-add-hostname

### 1.1.17 snmp-server trap-logs

#### **Syntax**

To write the trap transmission records into logs, run the first one of the following two commands.

#### **snmp-server trap-logs**

**no snmp-server trap-logs**

#### **Parameters**

The command has no parameters or keywords.

#### Default Value

The transmitted traps are not recorded by default.

### Command Mode

Global configuration mode

#### Usage Guidelines

After this function is enabled, the trap transmission records of a device can be sent to the log server and then you can know more about the running state of the device.

### Example

The following example shows how to the trap logs function.

Router\_config# snmp-server trap-logs

#### 1.1.18 snmp-server set-snmp-dos-max

#### <span id="page-21-0"></span>**Syntax**

To set the incorrect community login retry times in five minutes on the SNMP server, run the first one of the following two commands.

**snmp-server set-snmp-dos-max** *retry times*

#### **no snmp-server set-snmp-dos-max**

#### **Parameters**

The retry times parameter stands for the login times for a user to conduct the incorrect community login in five minutes.

#### Default Value

The incorrect community login times is not limited.

#### Command Mode

Global configuration mode

#### Usage Guidelines

This command can be used to prevent those SNMP host from guessing the device's community viciously, which lessening unnecessary CPU consumption of the device.

#### Example

The following example shows how to enable the refuse service function and set the max trying times to 10 in five minutes.

Router\_config# snmp-server set-snmp-dos-max 10

### 1.1.19 snmp-server keep-alive

#### **Syntax**

To set the timely sending heartbeat trap, run **snmp-server keep-alive** in global configuration mode. The time interval is times.

#### **snmp-server keep-alive** *times*

#### **no snmp-server keep-alive**

**Parameters** 

<span id="page-22-0"></span>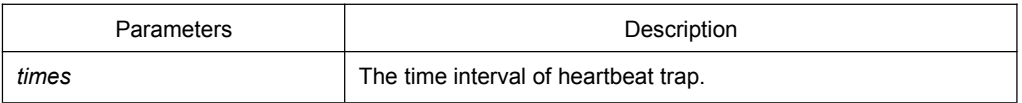

#### Default Value

The command is not configured by default.

#### Command Mode

Global configuration mode

### Usage Guidelines

The command must be used with snmp-server host.

### Example

The following example shows how to set the device sending heartbeat trap every 3 seconds.

snmp-server keep-alive 3

### Related Command

snmp-server host

snmp-server hostv6

### 1.1.20 snmp-server necode

### **Syntax**

To set the information about the management node (the unique identifier of the device), run snmp-server necode text. To delete the identifier information, use the no form of this command.

**snmp-server necode** *text*

#### **no snmp-server necode**

### Parameters

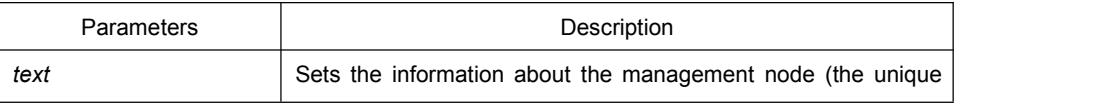

identifier of the device).

#### <span id="page-23-0"></span>Default Value

The node identifier is not set.

#### Command Mode

Global configuration mode

#### Usage Guidelines

The command is corresponding to the snmp private MIB variable.

#### Example

The following example shows the information about the node. snmp-server necode Dial\_System\_Operator\_at\_beeper\_#\_27345

### 1.1.21 snmp-server event-id

### Syntax

To create and set event list, run command snmp-server event-id in the global configuration mode. To delete the event list, use the no form of this command.

**snmp-server event-id** *number* **trap-oid** *oid*

**no snmp-server event-id** *number* [**trap-oid** *oid*]

#### **Parameters**

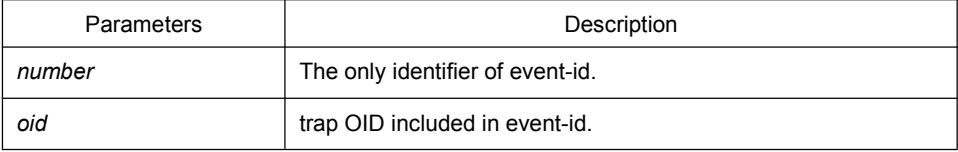

### Default Value

The event list information is not set by default.

#### Command Mode

Global configuration mode

### Usage Guidelines

<span id="page-24-0"></span>The command is used in host configuration.

#### Example

The following example shows how to set trap whose trap OID is 1.2.3.4.5 to event ID 1.

snmp-server event-id 1 trap-oid 1.2.3.4.5

### 1.1.22 snmp-server getbulk-timeout

#### Syntax

To set the timeout of processing getbulk request, run command snmp-server getbulk-timeout in the global configuration mode. If all getbulk requests cannot be processed in timeout, the system will return to the current result directly. To delete the configuration, use the no form of this command.

#### **snmp-server getbulk-timeout** *seconds*

#### **no snmp-server getbulk-timeout**

#### **Parameters**

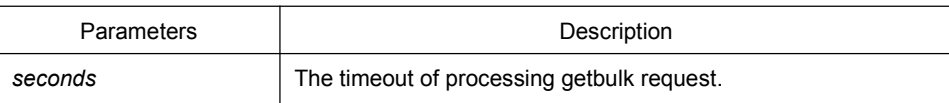

#### Default Value

The timeout of processing getbulk request is not set by default.

#### Command Mode

Global configuration mode

#### Usage Guidelines

The command is used to set the timeout of processing getbulk request. If all getbulk requests cannot be processed in timeout, the system will return to the current result directly.

#### Example

The following example shows how to set getbulk-timeout and set the timeout to 5 seconds.

snmp-server getbulk-timeout 5

### 1.1.23 snmp-server getbulk-delay

#### <span id="page-25-0"></span>Syntax

To set getbulk-delay time to prevent snmp occupying excessive cpu when snmp agent processing getbulk request, run command snmp-server getbulk-delay in the global configuration mode. The unit is 0.01 seconds. To delete the configuration, use the no form of this command.

#### **snmp-server getbulk-delay** *ticks*

#### **no snmp-server getbulk-delay**

#### Parameters

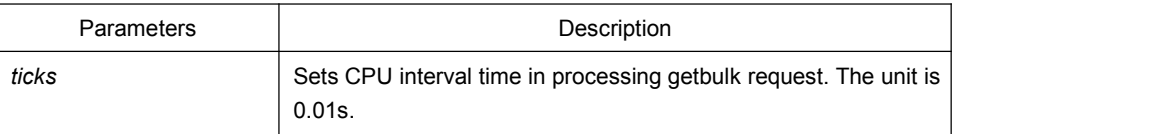

### Default Value

The command is not configured when CPU is processing getbulk request in full load.

#### Command Mode

Global configuration mode

#### Usage Guidelines

The command is used to set getbulk-delay time to prevent snmp from occupying excessive cpu when snmp agent processing getbulk request. The unit is 0.01s.

#### Example

The following example shows how snmp agent pauses one ticks when getting one result in configuring getbulk.

snmp-server getbulk-delay 1

#### 1.1.24 show snmp

#### **Syntax**

To monitor SNMP input and output statistics, including illegal community character strings, the number of errors and request variables, run command show snmp. To show SNMP engine information, run command show snmp engineID. To show SNMP trap host information, run command show snmp host. To show SNMP view information, run command **show snmp view**. To show snmp mibs registration information, run command **show snmp mibs**. To show snmp group information, run command show snmp group. To show SNMP user information, run command show snmp user.

### **show snmp [engineID |host | view | mibs |group|user]**

#### **Parameters**

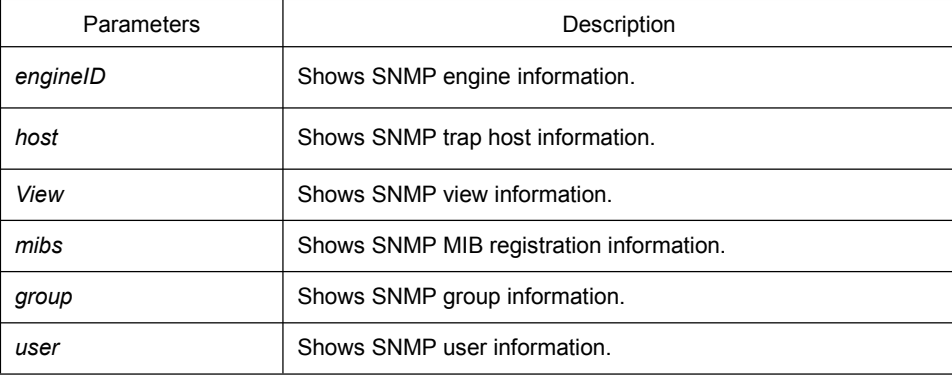

### Default Value

None

### Command Mode

EXEC and global configuration mode

#### Usage Guidelines

The command **show snmp** is used to show SNMP input and output statistics.

To show SNMP engine information, run command show snmp engine ID.

The command **show snmp host** is used to show SNMP trap host information.

The command **show snmp view** is used to show SNMP view information.

The command **show snmp mibs** is used to show mib registration information.

The command **show snmp group** is used to show SNMP group information.

The command **show snmp user** is used to show SNMP user information.

#### Example

The following example shows how to list SNMP input and output statistics.

#### #**show snmp**

37 SNMP packets input

0 Bad SNMP version errors

4 Unknown community name

- 0 Illegal operation for community name supplied
- 0 Snmp encoding errors
- 24 Number of requested variables
- 0 Number of altered variables
- 0 Get-request PDUs
- 28 Get-next PDUs
- 0 Set-request PDUs
- 78 SNMP packets output
- 0 Too big errors (Maximum packet size 1500)
- 0 No such name errors
- 0 Bad values errors
- 0 General errors
- 24 Get-response PDUs PDUs
- 13 SNMP trap PDUs

#### Meaning of statistics information of SNMP Agent receiving and sending packets:

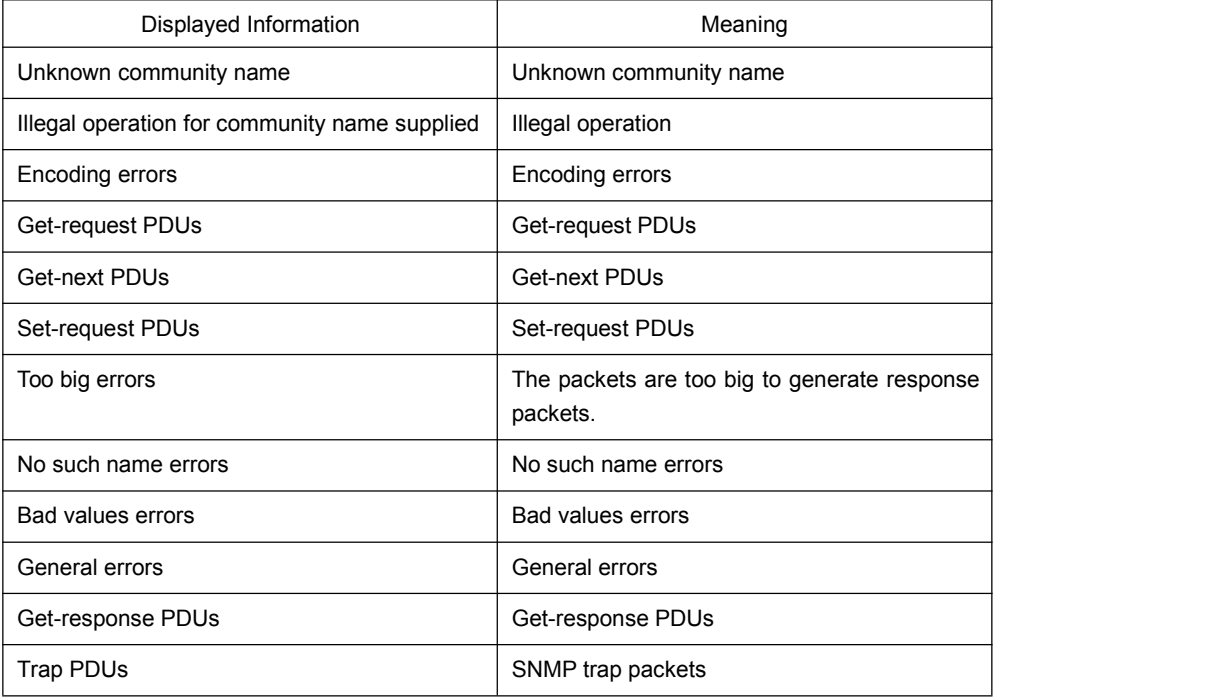

The following example shows how to show SNMP trap host information.

#show snmp host

Notification host: 192.2.2.1 udp-port: 162 type: trap user: public security model: v1

The following example shows how to show SNMP view information.

#show snmp view mib2 mib-2 - included permanent active

Related Command

**snmp-server host**

#### <span id="page-28-0"></span>**snmp-server view**

#### 1.1.25 debug snmp

#### Syntax

To show SNMP event, packet sending and receiving process and error information, run command **debug snmp**.

**debug snmp** [ *error | event | packet* ]

To stop showing the information, run command **no debug snmp**.

#### **no debug snmp**

### Parameters

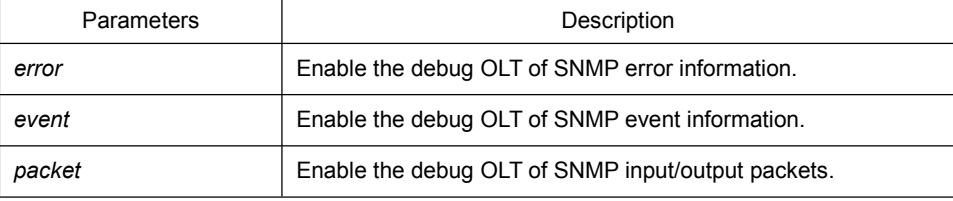

#### Command Mode

#### **EXEC**

#### Usage Guidelines

The command is used to enable SNMP debug information switch and output SNMP event, information of sending and receiving packets, which is helpful for SNMP fault diagnosis.

#### Example

The following example shows how to debug SNMP receiving and sending packets.

```
switch#debug snmp packet
Received 49 bytes from 192.168.0.29:1433
0000: 30 82 00 2D 02 01 00 04 06 70 75 62 6C 69 63 A0 0..-.....public.
0016: 82 00 1E 02 02 7D 01 02 01 00 02 01 00 30 82 00 .....}.......0..
0032: 10 30 82 00  0C 06 08 2B  06 01 02 01  01 03 00 05  0.....+........
0048: 00
Sending 52 bytes to 192.168.0.29:1433
0000: 30 82 00 30 02 01 00 04 06 70 75 62 6C 69 63 A2 0..0.....public.
0016: 82 00 21 02 02 7D 01 02 01 00 02 01 00 30 82 00 ...
0032: 13 30 82 00    0F    06 08 2B    06 01 02 01    01 03 00 43    00....+.......C
0048: 03 00 F4 36 ...6
```

```
Received 51 bytes from 1192.168.0.29:1434
0000: 30 82 00 2F 02 01 00 04 06 70 75 62 6C 69 63 A0 0../.....public.
0016: 82 00 20 02 02 6B 84 02 01 00 02 01 00 30 82 00 .. ..k.......0.. 0032: 12 30 82 00    0E    06 0A 2B    06 01 02 01    02 02 01 02    00.....+........
0048: 01 05 00 ... Sending 62 bytes to 192.168.0.29:1434
0000: 30 82 00 3A 02 01 00 04 06 70 75 62 6C 69 63 A2 0..: ..... public.
0016: 82 00 2B 02  02  6B  84  02  01  00  02  01  00  30  82  00  ...+..k.......0..
0032: 1D 30 82 00 19 06 0A 2B 06 01 02 01 02 02 01 02 0.....+........
0048: 01 04 0B 45 74 68 65 72 6E 65 74 30 2F 31 ...Ethernet0/1
```
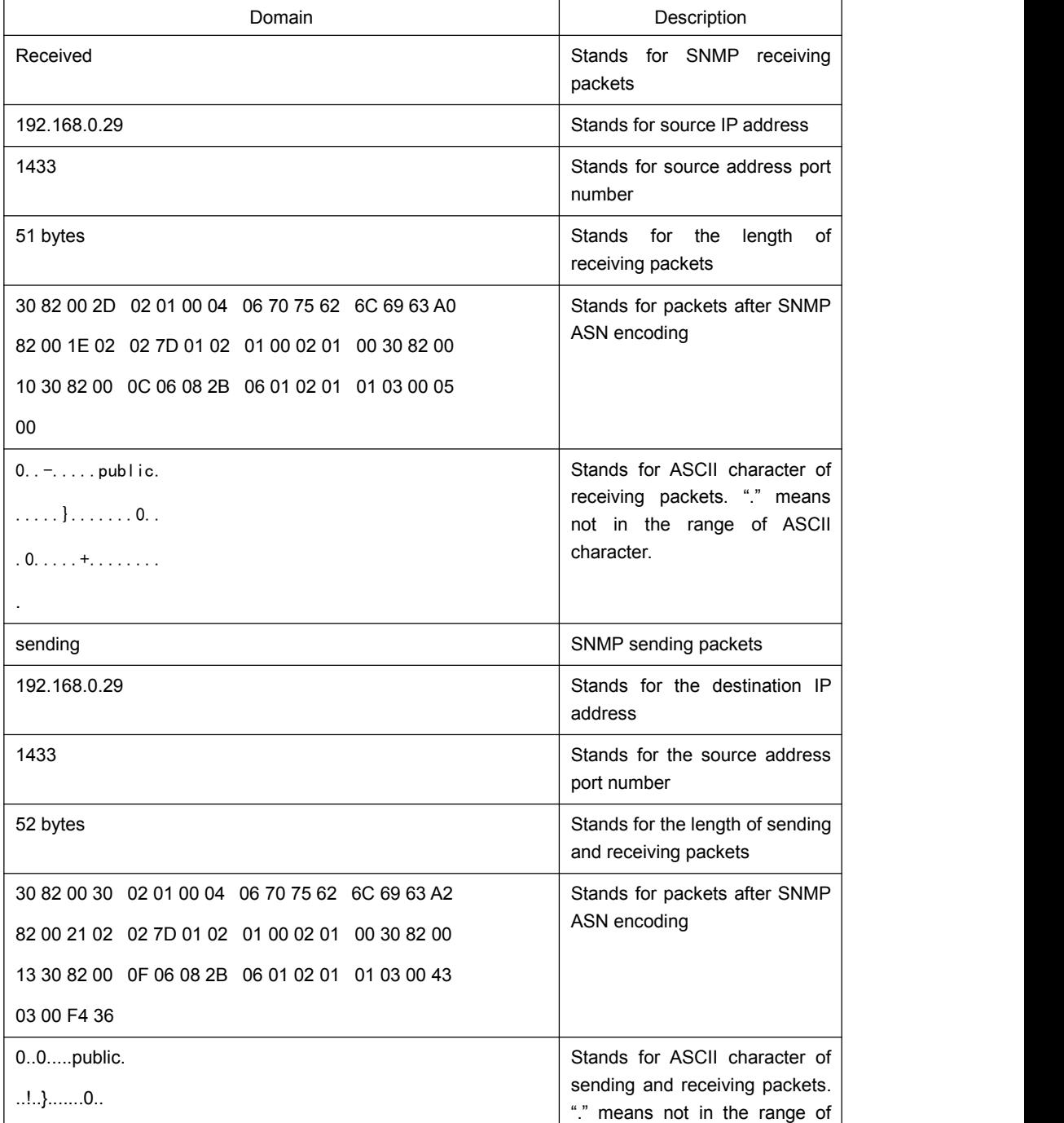

<span id="page-30-0"></span>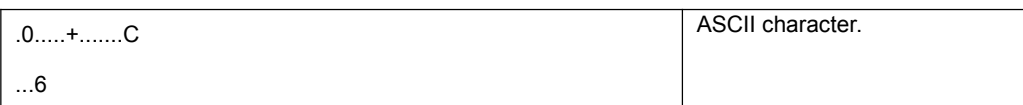

The following example shows how to debug SNMP events.

switch#debug snmp event

Received SNMP packet(s) from 192.2.2.51

SNMP: GETNEXT request

-- ip.ipReasmFails.0

SNMP: Response

>> ip.ipFragOKs.0 = 1

Received SNMP packet(s) from 192.2.2.51

SNMP: GETNEXT request

-- ip.ipFragOKs.0

SNMP: Response

>> ip.ipFragFails.0 = 0

Received SNMP packet(s) from 192.2.2.51

SNMP: GETNEXT request

-- ip.ipFragFails.0

SNMP: Response

>> ip.ipFragCreates.0 = 2

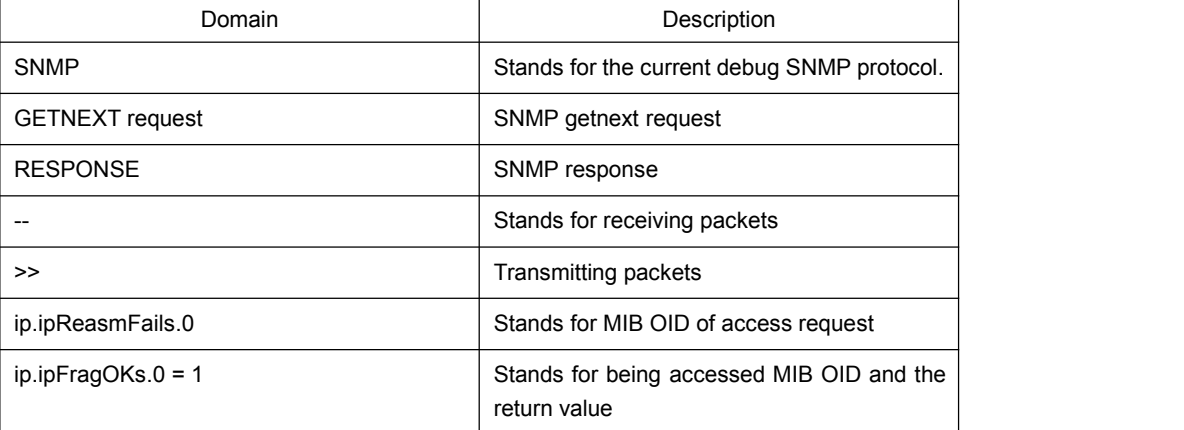

## 1.2 RMON Configuration Commmands

RMON configuration commands include:

- rmon alarm
- rmon event
- rmon collection stat
- **•** rmon collection history

<span id="page-31-0"></span>• show rmon

### 1.2.1 rmon alarm

#### Syntax

To configure a rmon alarm entry, run the following command.

**rmon alarm** *index variable interval* {absolute | delta} rising-threshold *value* [*eventnumber*] **falling-threshold** *value* [*eventnumber*] [repeat] [owner *string*]

#### Parameters

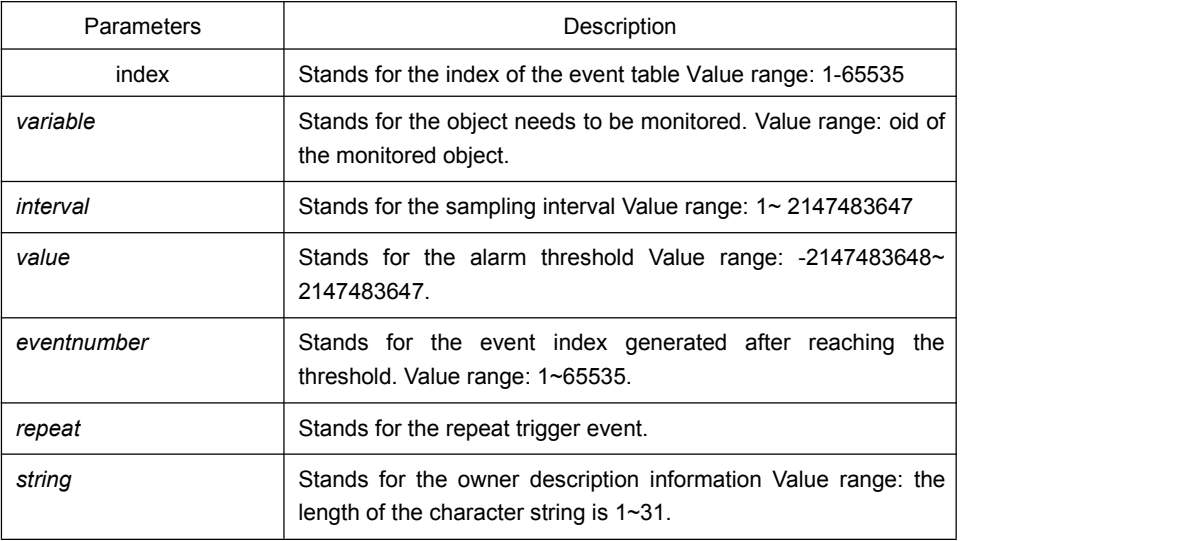

### Default Value

eventnumber is not set by default.

repeat is not set by default.

#### Usage Guidelines

The command is used to monitor the value of specified object. The certain event will be triggered when the value exceeds the threshold.

#### Example

The following example shows how to set an alarm entry to monitor the object ifInOctets.2 and the sampling interval is 10. When the sampling interval increases more than15, the event 1 will be triggered. When the sampling interval decreases more than 25, the event 2 will be triggered.

rmon alarm 1 1.3.6.1.2.1.2.2.1.10.2 10 absolute rising-threshold 15 1 falling-threshold 25 2 repeat owner switch

### <span id="page-32-0"></span>1.2.2 rmon event

### Syntax

To configure a rmon event entry, run the following command.

**rmon event** *index* [description *des-string*] [log] [owner *owner-string*] [trap *community*] [ifctrl *interface*]

### **Parameters**

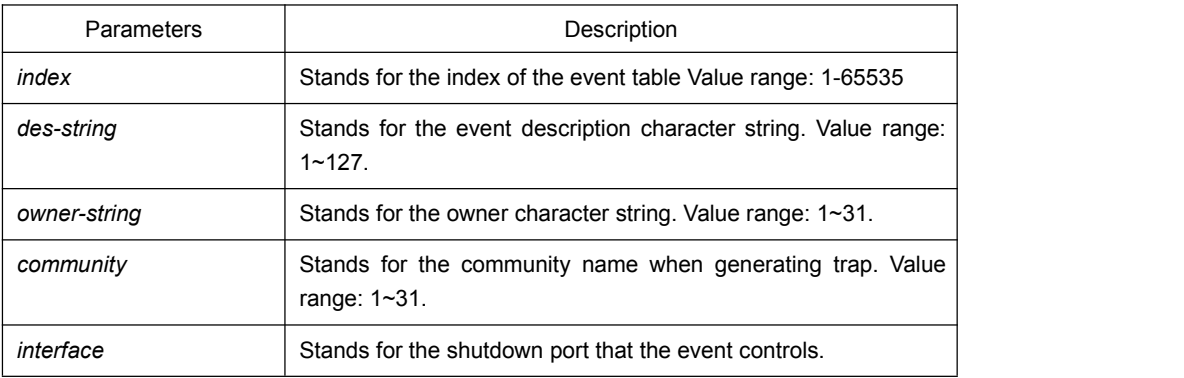

### Default Value

None

#### Usage Guidelines

The command is used to set a rmon event entry. It is used for alarm.

### Example

The following example shows to set one rmon event entry to 6 and the description character string to example; add one item in the log entry when triggering the event and generates trap with public as the community name.

rmon event 6 log trap public description example owner switch

### 1.2.3 rmon collection stats

### **Syntax**

To set rmon statistics function, run the following command.

**rmon collection stats** *index* [*owner string*]

### **Parameters**

<span id="page-33-0"></span>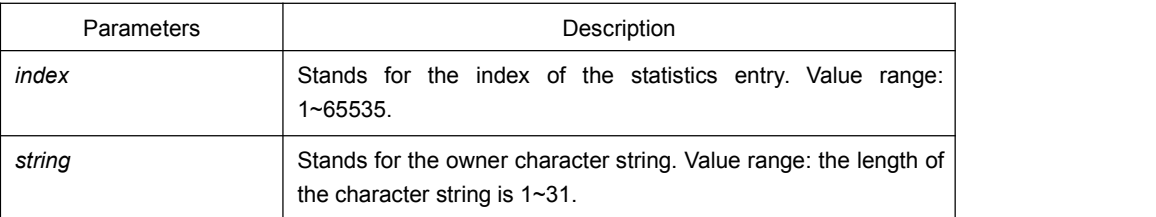

### Default Value

None

### Usage Guidelines

The command must be configured in the interface mode.

### Example

The following example shows how to enable the statistics function on gigabit Ethernet interface g0/1.

int g0/1 rmon collection stats 2 owner switch

### 1.2.4 rmon collection history

### Syntax

To configure a history control entry, run the following command.

**rmon collection history** *index* [**buckets** *bucket-number*] [**interval** *second*] [**owner** *owner-name*]

### **Parameters**

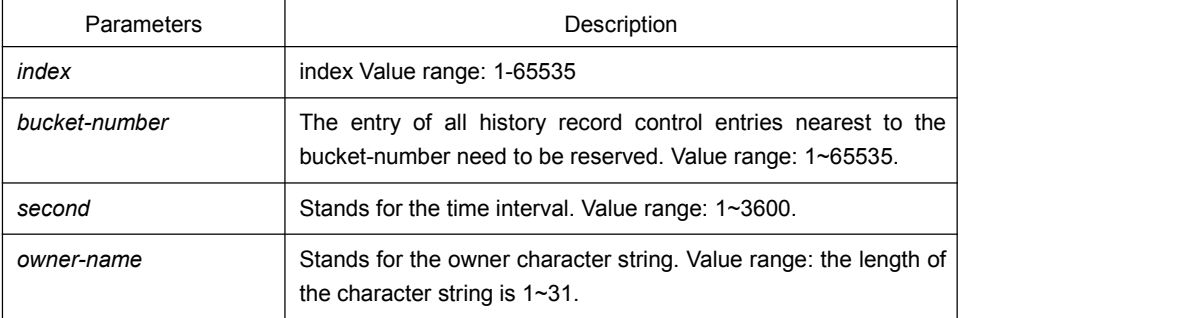

#### Default Value

The default bucket-number is 50 and the default second is 1800.

#### <span id="page-34-0"></span>Usage Guidelines

The command is used to configure in the interface mode. It is used for adding one entry to the history control table.

#### Example

The following example shows how to add the history control entry on the gigabit Ethernet interface g0/1 and save the statistics of latest 20 time intervals.(Each time interval is 10 seconds.)

int g0/1 rmon collection history 2 buckets 20 interval 10 owner switch

### 1.2.5 show rmon

### Syntax

To show rmon configuration, run the following command.

#### **show rmon** [**alarm**] [**event**] [**statistics**] [**history**]

#### **Parameters**

None

#### Default Value

None

#### Usage Guidelines

The command is used to show rmon configuration.

#### Example

The following example shows how to show rmon configuration, run the following command.

show rmon